# 知 ONEStor产品读写加速盘判断指南

[存储配置](https://zhiliao.h3c.com/questions/catesDis/1562) **[郭聪](https://zhiliao.h3c.com/User/other/23774)** 2019-03-14 发表

# 组网及说明

ONEStor产品标准组网。

# 问题描述

在更换硬盘操作时涉及到集群内读写加速盘操作,根据集群读写加速盘配置不同,更换硬盘的操作也 不一样。本文档主要介绍在系统下如何判断集群是否配置了读写加速盘。

## 过程分析

在集群内的任意一节点输入lsblk,通过硬盘的挂载信息来判断集群是否配置了读写加速盘。本文档根 据lsblk输出结果不同,主要分为四种情况:未配置读写加速盘、配置了写加速、配置了读加速、既配 置了写又配置了读加速。

#### 解决方法

**1.未配置读写加速**

如下截图是没有配置读写加速盘的情况。

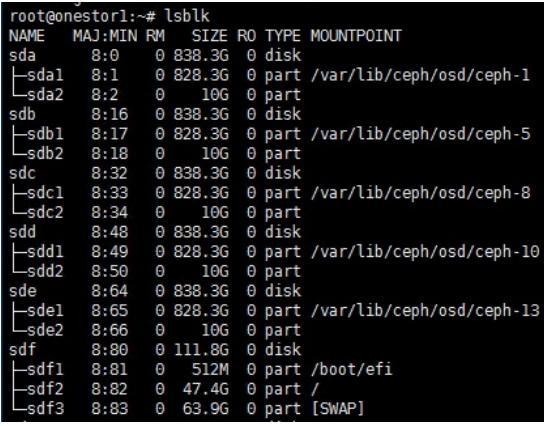

如上图所示,sdb是数据盘,其对应的是osd.5,其余盘符类似,sdf是系统盘,系统盘一般有多个分区

## **2.仅配置了写加速**

。

如下截图是配置了写加速的情况。

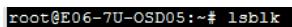

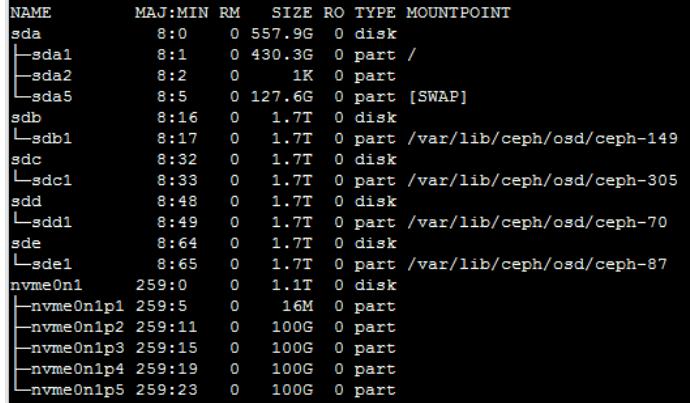

如上图所示, sdb是数据盘, 其对应osd.149, nvme0n1是加速盘 (其为SSD盘的一种, 一般情况, 如 果是SATA接口的SSD盘,其显示的为sdX的情形,如果是nvme接口,其显示为nvmeXXX的情形), 其下面分区为100G代表部署的写加速大小是100G。

**3.仅配置了读加速**

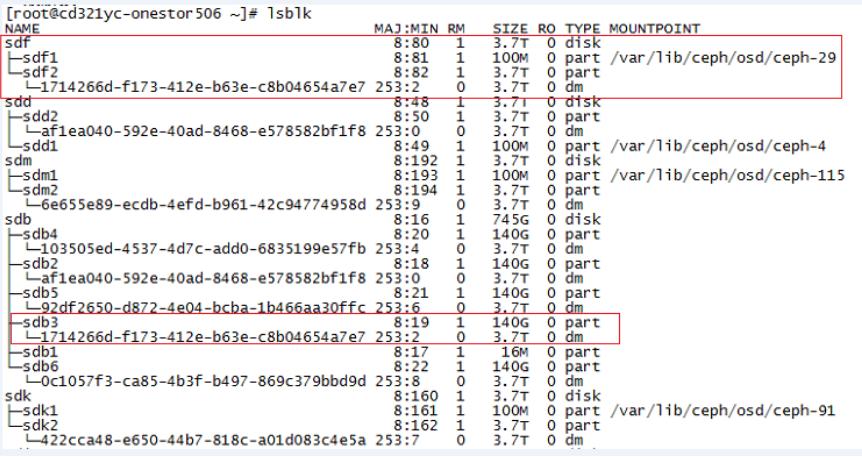

如上图所示,使用lsblk查看,集群配置了3.7T的数据盘(如图sdf)和745G的加速盘(如图sdb),且 设置了读加速,每个读加速分区为140G(如图sdb3)。另外可以看到加速盘sdb3是给数据盘sdf使用 的,因为其sdb3下的uuid与sdf2下的uuid一致。其他判断方法与此类似。

### **4. 读写加速均配置**

综合上面第2种和第3种情况就是配置了读写加速的情况,此处不再赘述。

**[附件下载:](javascript:void(0))**ONEStor[产品读写加速盘判断指南](javascript:void(0)).zip